Date de création : 28/04/23 Date de Mise à Jour : 10/05/23 Version v22.0

## **Traitement de remplacement tiers et articles dans les bons d'apport**

Ce traitement sert dans le cadre de **réception de marchandises, au pont bascule** par exemple, qui sont **susceptibles d'être modifiées par la suite**.

Ne pourront être modifiées que des lignes articles pour lesquelles :

- **Reliquat = Ramené aux normes**
- **Aucune origine** n'est présente (pas de découpage, ni affectation)

**Ce traitement nécessite une formation** avant d'être utilisé car les impacts de tels changements peuvent être lourd de conséquence. **Contactez Analys si nécessaire** !

 Traitement -> Divers -> Opération pièces -> Remplacement Tiers et Articles dans les bons d'apport

## **Remplacement de tiers**

- Modifie, non seulement le tiers, mais aussi les **informations qui lui sont associées** (ex : mode de règlement, régime de taxe, adresse, type base prix, …)
- Si l'article concerné est soumis à certification, le **certificat du nouveau tiers sera testé** au même titre que s'il avait été renseigné manuellement.

## **Remplacement d'articles**

- Modifie, non seulement l'article, mais aussi les **informations qui lui sont associées**.
- Cas des **caractéristiques** :
	- Si l'article de destination possède des **caractéristiques supplémentaires**, on ajoute les nouvelles caractéristiques avec leurs valeurs par défaut.

Si les **caractéristiques de destinations sont identiques**, on conserve les valeurs d'origine. Si l'article de destination a **moins de caractéristiques**, on ne supprime pas celles d'origine qui ne sont pas dans le nouvel article. Cas des **composants** : Les **composants restent associés à leur article** : on supprime les lignes de composition issues de l'article d'origine s'il y en a, et on remplace si besoin par ceux de l'article de destination. Si la **composition est forcée à la saisie**, on laisse la ligne quelque soit l'article de remplacement. Cas des **articles tracés stock et/ou tiers, avec lot(s) renseigné(s)** : Si l'article de remplacement **correspond à la réservation des lots stock et des lots tiers renseignés**, alors les lignes seront traitées et l'article sera remplacé. **Si l'un au moins des lots ne correspond pas à la réservation**, elles ne seront pas traitées et un message d'erreur apparaitra dans le rapport de traitement, indiquant le lot posant problème.

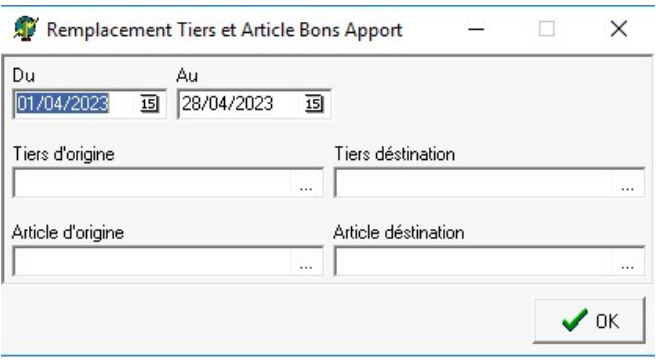

- **Du… Au…** Renseigner les **dates pièces des bons d'apport** concernés par la modification.
- **Tiers d'origine / Article d'origine** Les deux champs sont **obligatoires** quelque soit le remplacement que l'on souhaite faire !
- **Tiers de destination / Article de destination** renseigner le(s) **champ(s) nécessaire(s) selon l'opération souhaitée**.

La validation de ces choix va afficher une **liste des bons d'apport à traiter** :

Possibilité de ne sélectionner qu'une partie des éléments présentés dans cette liste (par CTRL+clic gauche ou F1).

Le **rapport de traitement** indique les bons d'apport traités ou les éventuels erreurs (par exemple, problème de certification du tiers)

From: <https://wiki.atys.analys-informatique.com/>- **Wiki Atys**

Permanent link: **[https://wiki.atys.analys-informatique.com/doku.php?id=wiki:docs\\_en\\_cours:tt\\_remplacement\\_tiers\\_et\\_article](https://wiki.atys.analys-informatique.com/doku.php?id=wiki:docs_en_cours:tt_remplacement_tiers_et_article)**

Last update: **2023/05/10 14:19**